МЕЖГОСУДАРСТВЕННОЕ ОБРАЗОВАТЕЛЬНОЕ УЧРЕЖДЕНИЕ ВЫСШЕГО ОБРАЗОВАНИЯ «БЕЛОРУССКО-РОССИЙСКИЙ УНИВЕРСИТЕТ»

Кафедра «Электропривод и автоматизация промышленных установок»

# **ОСНОВЫ АЛГОРИТМИЗАЦИИ И ПРОГРАММИРОВАНИЕ**

*Методические рекомендации к лабораторным работам для студентов направления подготовки 13.03.02* **«***Электроэнергетика и электротехника***»**  *дневной формы обучения*

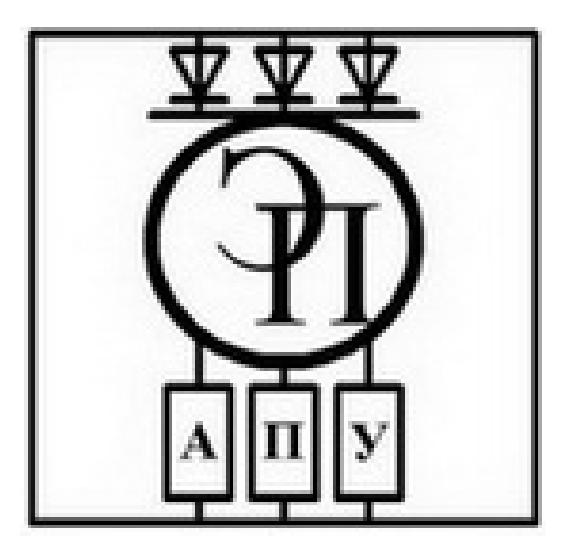

Могилев 2024

### Рекомендовано к изданию учебно-методическим отделом Белорусско-Российского университета

Одобрено кафедрой «Электропривод и АПУ» «31» августа 2023 г., протокол № 1

Составитель канд. физ.-мат. наук, доц. О. В. Обидина

Рецензент канд. техн. наук, доц. В. В. Кутузов

Методические рекомендации к лабораторным работам разработаны в соответствии с рабочей программой по дисциплине «Основы алгоритмизации и программирование» для студентов направления подготовки 13.03.02 «Электроэнергетика и электротехника» дневной формы обучения.

### Учебное издание

### ОСНОВЫ АЛГОРИТМИЗАЦИИ И ПРОГРАММИРОВАНИЕ

Ответственный за выпуск А. С. Коваль

Компьютерная верстка Н. П. Полевничая

Корректор И. В. Голубцова

Подписано в печать . Формат 60×84/16. Бумага офсетная. Гарнитура Таймс. Печать трафаретная. Усл. печ. л. . . Уч.-изд. л. . . Тираж 36 экз. Заказ №

> Издатель и полиграфическое исполнение: Межгосударственное образовательное учреждение высшего образования «Белорусско-Российский университет». Свидетельство о государственной регистрации издателя, изготовителя, распространителя печатных изданий № 1/156 от 07.03.2019. Пр-т Мира, 43, 212022, г. Могилев.

> > Белорусско-Российский университет, 2024

# **Содержание**

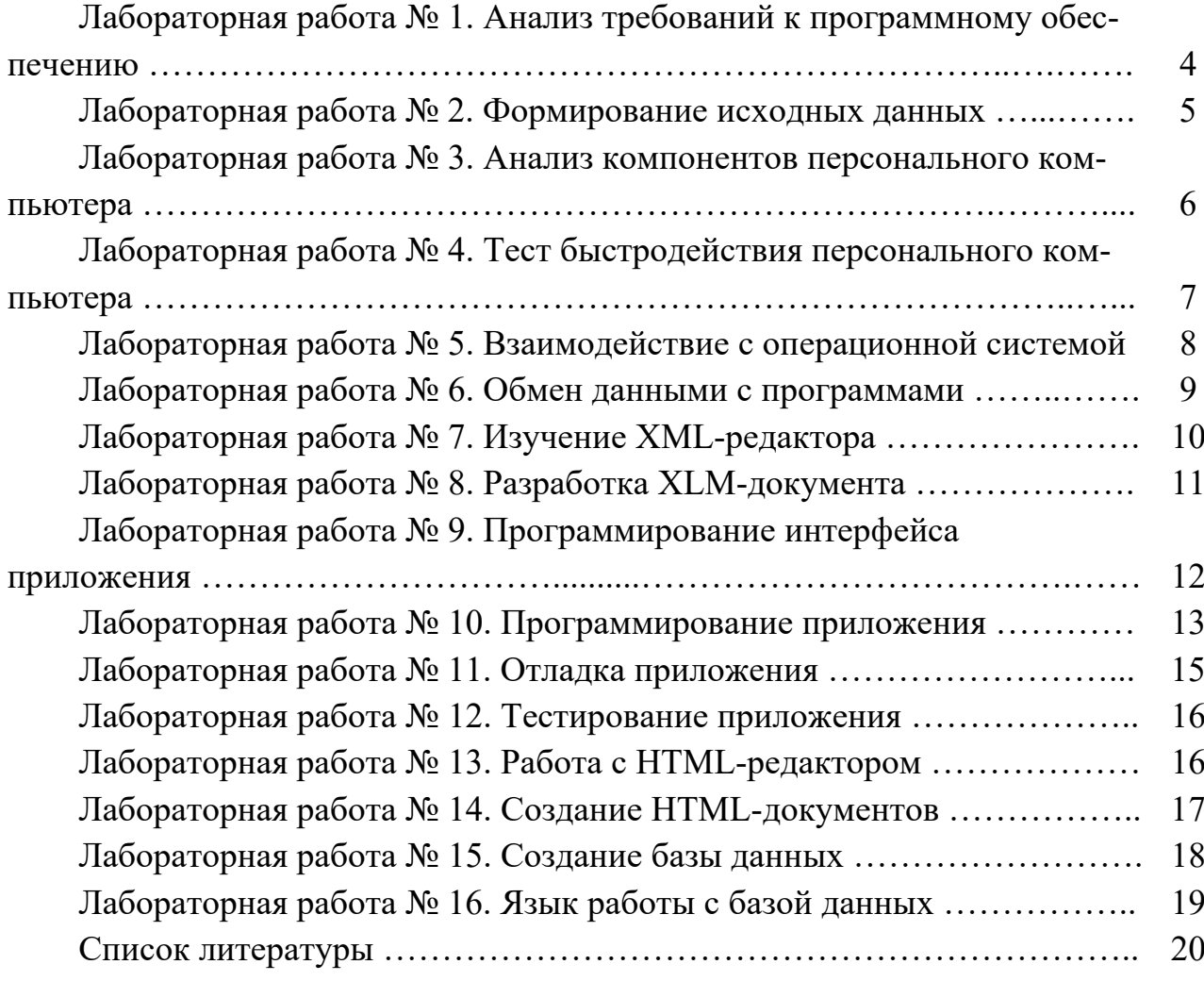

# **Лабораторная работа № 1. Анализ требований к программному обеспечению**

*Цель работы*: освоение терминологии в области оценки качества и жизненного цикла программного обеспечения (ПО); изучение процессов жизненного цикла ПО; изучение методов оценки качества программного обеспечения; практическое рассмотрение нормативных документов в сфере оценки качества программного обеспечения; получение практических навыков оценки качества программного обеспечения.

#### *Задание для лабораторной работы*

Заданием к работе является изучение нормативных документов по оценке качества ПО и определение показателей качества программного обеспечения на примере заданной преподавателем прикладной программы (программного средства). Студент выбирает определенные виды показателей качества ПО в соответствии с методикой, изложенной в указанных рекомендациях.

Обучающийся должен использовать программу к курсовой работе по специальным пакетам профессиональной деятельности и выполнить следующее:

1) изучить процессы жизненного цикла программного средства (прикладной программы или программной системы);

2) изучить указанный нормативный документ по оценке качества ПО;

3) установить критерии оценки качества (метрики) программного средства (прикладной программы);

4) оценить качество устойчивости функционирования заданной программы;

5) оценить качество обработки ошибочных (исключительных) ситуаций;

6) оценить качество восстановления процесса выполнения программы после возникновения аппаратного или программного сбоя;

7) оценить качество восстановления результатов расчета по программе после возникновения аппаратного или программного сбоя;

8) выполнить диагностику граничных и аварийных ситуаций с программой;

9) определить требования к динамическому тестированию программы;

10) определить требования к статическому тестированию программы;

11) выполнить оценку качества документации, имеющейся на программное обеспечение.

#### *Контрольные вопросы*

1 Дать определения понятия «жизненный цикл программных средств (программного обеспечения)».

2 Дать определения понятия «качество».

3 Какие составляющие имеет жизненный цикл ПО МС?

4 Какую структуру имеет модель качества ПО?

5 Дать определение понятия «Функциональность (Functionality)» и пере-

числить ее составляющие.

6 Дать определение понятия «Надежность (Reliability)» и перечислить ее составляющие.

7 Дать определение понятия «Эффективность (Efficiency)» и перечислить ее составляющие.

8 Дать определение понятия «Сопровождаемость (Maintainability)» и перечислить ее составляющие.

9 Дать определение понятия «Мобильность (Portability» и перечислить ее составляющие.

10 Какие критерии предъявляются к оценке документации на программное обеспечение?

# Лабораторная работа № 2. Формирование исходных данных

Цель работы: изучение методов создания файлов и чтения в языке программирования С#; получение практических навыков по написанию программ на языке программирования С# для создания файлов в интегрированной среде программирования Visual C#.

#### Задание для лабораторной работы

Необходимо написать программу Windows-приложения на языке C# формирования текстового и двоичного файла, в который сохраняются результаты ввода или генерации случайным образом матрицы заданного типа и размера. В текстовом файле матрица записывается по строкам, в двоичном - как последовательность элементов, читаемых по строкам. Также составить блок-схему алгоритма формирования исходных данных.

Электронный вариант заданий для выполнения лабораторный работы хранится в методическом кабинете кафедры (200/2) и в классе ПЭВМ кафедры  $(207/2)$ .

#### Контрольные вопросы

1 Какое понятие в языке программирования С# имеет файл?

2 Как в программе на языке С# реализуется запись результатов в файл?

3 Какие типы и виды файлов используются в С#?

4 Какие группы операций используются при работе с файлами?

5 Что такое «поток» и какие имеются стандартные потоки в С#?

6 Как производится перемещение по файлу в языке С#?

7 Как открыть в программе на языке С# доступ к файлу?

8 Каким образом отображаются операции работы с файлами при построении блок-схемы программы?

9 Какие функции имеются в С# для вывода данных из файла в программу?

10 Какие классы файловых потоков используются в языке С#?

11 Каким образом в языке С# производится открытие и закрытие файловых потоков?

12 Как производится обмен данными между программой и файлом в С#?

13 Как реализуется проверка правильности открытия файла в С#?

# Лабораторная работа № 3. Анализ компонентов персонального компьютера

Цель работы: изучение программного обеспечения для тестирования аппаратной части персонального компьютера (ПК); практическое изучение методов получения данных об аппаратной части ПК с помощью ресурсов языка программирования С#; изучение терминологии в области программного и аппаратного обеспечения ПК.

### Задание для лабораторной работы

Необходимо написать программу-приложение Windows на языке C#, которая выполняет следующие операции:

1) определяет наименование файловой системы, установленной на ПК;

2) определяет наименования и типы устройств внешней памяти, установленной и подключенной к ПК;

3) определяет общий объем и объем свободной внешней памяти для каждого логического или физического устройства внешней памяти, доступного на ПК;

4) получает информацию о метке тома для каждого логического или физического устройства;

5) определяет объем оперативной памяти ПК;

6) определяет параметры установленного видеорежима дисплея ПК.

Во второй части работы выполняется проверка данных, полученных с помощью разработанной программы, с помощью сторонней программы тестирования внешней памяти.

### Контрольные вопросы

1 Дать определение понятию «первичная память».

2 Дать определение понятию «вторичная память».

3 Дать определение понятию «третичная память».

4 Дать определение понятию «энергозависимая память».

5 Дать определение понятию «энергонезависимая память».

6 Дать определение понятию «оперативная память».

7 Дать определение понятию «перепрограммируемая память».

8 Дать определение понятию «жёсткий диск».

9 Дать определение понятию «твердотельный диск».

10 Дать определение понятию «гибридный жесткий диск».

11 Дать определение понятию «гибкий магнитный диск».

12 Дать определение понятию «оптический диск».

13 Дать определение понятию «электронная память».

14 Дать определение понятию «карта памяти».

15 Дать определение понятию «флэш-накопитель».

16 Дать определение понятию «картоввод».

17 Расшифровать и пояснить аббревиатуру CD.

18 Расшифровать и пояснить аббревиатуру DVD.

19 Расшифровать и пояснить аббревиатуру BD.

20 Какие основные характеристики имеют устройства внутренней памяти?

21 Какие основные характеристики имеют устройства внешней памяти?

22 По каким критериям классифицируется память компьютера?

23 Какие типы устройств внешней памяти используются в составе настольного ПК?

24 Какие типы устройств внутренней памяти используются в составе настольного ПК?

# Лабораторная работа № 4. Тест быстродействия персонального компьютера

Цель работы: изучение программного обеспечения для тестирования аппаратной части персонального компьютера (ПК); практическое изучение методов получения данных об аппаратной части ПК с помощью ресурсов языка программирования С#.

### Задание для лабораторной работы

Необходимо выполнить анализ производительности ПК, используя стороннее ПО и среду программирования Microsoft Visual C#:

1) определить быстродействие центрального процессора ПК с помощью программы CPUZ;

2) определить быстродействие видеосистемы ПК с помощью программы GPUZ;

3) оценить быстродействие ПК в математической среде МАТLAB;

4) зафиксировать производительность ПК с помощью среды программирования Microsoft Visual Studio.

### Контрольные вопросы

1 Что отвечает за быстродействие компьютера?

2 Какие параметры влияют на скорость работы компьютера?

3 Какие задачи выполняет ПК?

- 4 Как проверить компьютер на быстродействие?
- 5 Как повысить быстродействие компьютера?

# Лабораторная работа № 5. Взаимодействие с операционной системой

Цель работы: изучение методов обмена информацией программы с операционной системой (ОС) ПК; получение практических навыков использования ресурсов ОС в программе на языке С#; изучение терминологии в области системного обеспечения ПК.

#### Задание для лабораторной работы

Необходимо получить данные об ОС, установленной на ПК, используя среду программирования Microsoft Visual C#, и выполнить следующее:

1) определить наименование и номер версии ОС, установленной на ПК;

2) определить полное имя системной папки (каталога), в которой размещены файлы ОС;

3) выполнить запуск внутри программы запуск внешнего приложения согласно варианту задания;

4) закрыть из программы ранее запущенное приложение с помощью среды программирования Microsoft Visual Studio.

Электронный вариант заданий для выполнения лабораторный работы хранится в методическом кабинете кафедры (200/2) и в классе ПЭВМ кафедры  $(207/2)$ .

#### Контрольные вопросы

1 Дать определение понятию «операционная система».

2 Дать определение понятию «процесс».

3 Дать определение понятию «поток».

4 Дать определение понятию «платформа ОС».

5 Каким образом можно получить данные о версии ОС, установленной на ПК?

6 Каким образом можно получить данные о платформе ОС, установленной на ПК?

7 Каким образом можно получить данные о версии обновлении ОС, установленной на ПК?

8 Каким образом можно получить данные о системном каталоге ОС, установленной на ПК?

9 Каким образом можно запустить внешнее приложение внутри программы?

10 Каким образом можно прекратить выполнение внешнего приложения, запущенного внутри программы?

11 Каким образом можно отобразить в программе информацию об ОС или

системных файлах?

12 Каким образом в программе можно записать полученные данные в текстовый файл?

13 Как программируется завершение работы приложения?

14 Какие элементы интерфейса используются в приложении?

15 Какие пространства имен дополнительно подключаются к приложению?

# Лабораторная работа № 6. Обмен данными с программами

Цель работы: изучение методов получения данных из внешних файлов на языке программирования С#; получение практических навыков по написанию программ на языке программирования С# для чтения файлов в интегрированной среде программирования Visual C#.

### Задание для лабораторной работы

Следует разработать визуальное однооконное приложение на языке программирования С#, в котором следует выполнить следующие операции:

1) разработать схему алгоритма ввода элементов матрицы из текстового файла с определением числа строк и столбцов;

2) считать матрицу с элементами указанного типа из текстового файла и определить ее параметры: число строк и число столбцов, которые вводятся в начале файла;

3) разработать схему алгоритма ввода элементов матрицы заданного размера из двоичного файла;

4) в программе предусмотреть ввод данных матрицы указанного размера из двоичного файла;

5) выполнить расчет введенных данных по заданному алгоритму с выводом на экран полученных результатов;

6) вывод информации о программе;

7) выход из программы выполнить с подтверждением ее закрытия.

Электронный вариант заданий для выполнения лабораторный работы хранится в методическом кабинете кафедры (200/2) и в классе ПЭВМ кафедры  $(207/2)$ .

### Контрольные вопросы

1 Какое понятие в языке программирования С# имеет файл?

2 Как в программе на языке С# реализуется запись результатов в файл?

3 Какие типы и виды файлов используются в С#?

4 Какие группы операций используются при работе с файлами?

5 Что такое «поток» и какие имеются стандартные потоки в С#?

6 Как производится перемещение по файлу в языке С#?

7 Как открыть в программе на языке С# доступ к файлу?

8 Каким образом отображаются операции работы с файлами при построении блок-схемы программы?

9 Какие функции имеются в С# для вывода данных из файла в программу?

10 Какие классы файловых потоков используются в языке С#?

12 Каким образом в языке С# производится открытие и закрытие файловых потоков?

13 Как производится обмен данными между программой и файлом в С#?

14 Как реализуется проверка правильности открытия файла в С#?

15 Как производится чтение-запись массивов целиком в языке С#?

# Лабораторная работа № 7. Изучение XML-редактора

Цель работы: изучение методов описания алгоритмов на основе диаграмм Насси – Шнейдермана; освоение терминологии в области XML; изучение языка XML; получение практических навыков работы с XML-редакторами.

### Задание для лабораторной работы

Необходимо выполнить описание заданного расчетного алгоритма из варианта курсовой работы. В качестве исходных данных используется схема вычислительного алгоритма, которая берется из темы индивидуального задания курсовой работы. Следует разработать схему алгоритма в виде диаграммы Насси – Шнейдермана.

Электронный вариант заданий для выполнения лабораторный работы хранится в методическом кабинете кафедры (200/2) и в классе ПЭВМ кафедры (207/2).

### Контрольные вопросы

1 Как формируется XML-файл?

2 Какие основные особенности XML?

3 Что нельзя использовать в XML?

4 В чем преимущества XML?

5 В чем разница между HTML и XML?

6 Какой тег используется для определения версии XML и синтаксиса?

7 Что такое атрибут?

8 Каковы основные правила написания XML?

9 Что такое XML-элемент?

10 Что такое пространство имен?

# Лабораторная работа № 8. Разработка XLM-документа

Цель работы: изучение методов описания интерфейса приложения с помощью языка XML; освоение терминологии в области XML; изучение языка XML; получение практических навыков работы с XML-редакторами.

### Задание для лабораторной работы

Необходимо выполнить описание структуры главного меню интерфейса приложения из варианта курсовой работы. Главное окно приложения должно содержать в минимальном варианте следующее:

1) подменю «Данные», включающее следующие пункты:

- «Принять данные» - для считывания исходных данных из полей формы;

- «Сохранить данные» - для записи исходных данных в текстовый файл;

- «Загрузить данные» - для чтения исходных данных из текстового файла;

- «Выйти из программы» - выполняющее выход из программы после утвердительного ответа на запрос в диалоговом окне о подтверждении выхода;

2) пункт «Рассчитать», выбор которого выполняет заданный расчетный алгоритм;

3) подменю «Результаты» должен содержать пункты:

- «Показать результаты» - вызывает модальное отображение формы с таблицей результатов;

- «Показать схему алгоритма» - вызывает модальное отображение формы с рисунком схемы алгоритма;

4) при нажатии на пункт главного меню «О программе» должно выводиться диалоговое окно со следующей информацией: фамилия и инициалы разработчика, номер учебной группы, номер лабораторной работы, название курса, название учебного заведения.

Электронный вариант заданий для выполнения лабораторный работы хранится в методическом кабинете кафедры (200/2) и в классе ПЭВМ кафедры  $(207/2)$ .

#### Контрольные вопросы

1 Какой тег используется для определения версии XML и синтаксиса?

2 Что такое атрибут?

3 Каковы основные правила написания XML?

4 Что такое XML-элемент?

5 Что такое пространство имен?

6 Что такое CDATA?

7 Какие специальные символы используются в XML?

8 Какое программное обеспечение доступно для XML?

9 Каковы преимущества XML?

10 Каковы нелостатки XML?

11 Что такое вложенные документы в XML?

12 Что такое кодирование в XML?

13 Что такое простой элемент?

14 Что такое сложный элемент?

15 Что такое остров данных в XML?

# Лабораторная работа № 9. Программирование интерфейса приложения

Цель работы: изучение структуры многооконных Windows приложений в среде программирования Microsoft Visual C#; изучение состава элементов Windows Form для программирования интерфейса Windows приложений; получение практических навыков по написанию многооконных Windows-приложений на языке программирования С# в интегрированной среде программирования Microsoft Visual C# с обменом данных с файлами.

### Задание для лабораторной работы

Необходимо создать Windows-приложения, в которых выполняются следующие действия:

1) при щелчке мыши по форме показывается изображение. Щелчок мышью по изображению скрывает его;

2) при наведении указателя мыши на форму цвет ее фона становится желтым. При уводе указателя мыши с формы ее цвет становится серым;

3) при нажатии и удержании левой кнопки мыши на форме ее цвет становится розовым. Отпускание кнопки мыши изменяет цвет фона на голубой;

4) по нажатию кнопки проверяется правильность введенного в текстовое поле пароля. При совпадении с заданным ключом выводится «Добро пожаловать» и появляется изображение, при несовпадении выводится «Вход запрещен» и другое изображение;

5) вычисляется среднее арифметическое sred двух введенных чисел а и b. Ввод в текстовые поля, вывод по нажатию кнопки в надпись;

6) вычисляется площадь s и периметр р прямоугольника по сторонам а и b. Ввод в текстовые поля, вывод по нажатию кнопки в надписи;

7) вычисляется сопротивление при последовательном или параллельном соединении резисторов. Ввод и вывод в текстовые поля по нажатию кнопок;

8) создайте калькулятор, выполняющий пять действий. Ввод и вывод в текстовые поля. Счет по нажатию кнопок.

Электронный вариант заданий для выполнения лабораторный работы хранится в методическом кабинете кафедры (200/2) и в классе ПЭВМ кафедры (207/2).

#### Контрольные вопросы

1 Какую структуру имеет приложение Windows?

2 Какой состав имеет проект приложения Windows Forms в Microsoft Visual Studio?

3 Как выполнить разработку интерфейса для ввода данных приложения с помошью Microsoft Visual Studio?

4 Каким образом в Microsoft Visual Studio реализуется построение таблицы расчетных данных?

5 Как в среде Microsoft Visual Studio реализуется программирование построения графика функции?

6 Как в Microsoft Visual Studio реализуется работа с файлами?

7 По каким принципам формируется интерфейс приложения Windows?

8 Какие визуальные элементы используются в Microsoft Visual Studio для управления работой приложения?

9 Какие основные свойства имеет форма в Microsoft Visual Studio?

10 Каким образом можно передать данные с одной формы на другую?

11 Какие элементы можно расположить на панели инструментов?

12 Какие элементы можно разместить на строке статуса?

13 Каким образом можно отобразить на форме текущую дату?

14 Каким образом на форме можно отобразить текущее время?

15 Как отображается процент выполнения расчетов на форме?

# Лабораторная работа № 10. Программирование приложения

Цель работы: изучение состава элементов Windows Form для программирования интерфейса Windows приложений; получение практических навыков по написанию многооконных Windows-приложений на языке программирования C# в интегрированной среде программирования Microsoft Visual C# с обменом данных с файлами.

### Задание для лабораторной работы

Необходимо создать Windows-приложение для расчета выражения функции одной переменной, состоящее из трех окон, которое реализует следующие операции:

1) главное окно приложения с помощью Windows Form, в состав которого интерфейса которого входят:

- главное меню с четырьмя пунктами: разделы ввода исходных данных (Данные), расчета (Расчет), просмотра результатов расчета (Результаты), справочной информации (О программе);

- панель инструментов с тремя кнопками;

- два элемента NumericUpDown для задания размера матрицы, однострочный текстовый редактор (класс TextBox) для ввода и отображения матрицы исходных данных;

- строка статуса, в которой отображается информация о текущей дате и текущего времени;

2) окно просмотра результатов расчета в виде таблицы должно иметь объекты типа dataGridView с результатами расчета матриц, а также три кнопки:

- «Сохранить результаты» - для сохранения матриц в текстовый файл;

– изменения параметров отображаемого шрифта данных таблицы;

- «Выход» - для закрытия окна результатов;

3) окно просмотра алгоритма расчета матрицы в элементе PictureBox, которое дополнительно включает кнопку закрытия окна. Размер рисунка должен изменяться пропорционально изменению размера окна;

4) на главной форме раздел меню «Данные» должен содержать следующие пункты:

- «Принять данные» - для считывания исходных данных из полей textbox:

- «Сохранить данные» - для записи исходных данных в текстовый файл с помощью диалога SaveFile;

- «Загрузить данные» - для чтения исходных данных из текстового файла с помощью диалога OpenFile;

- «Выйти из программы» - выполняющее выход из программы после утвердительного ответа на запрос в диалоговом окне о подтверждении выхода;

5) на главной форме раздел меню «Результаты» должен содержать пункты:

- «Показать результаты» - вызывает модальное отображение формы с таблицей результатов;

- «Показать схему алгоритма» - вызывает модальное отображение формы с рисунком схемы алгоритма;

6) при нажатии на пункт главного меню «О программе» должно выводиться диалоговое окно со следующей информацией: фамилия и инициалы разработчика, номер учебной группы, номер лабораторной работы, название курса, название учебного заведения;

7) в составе раздела расчет можно поместить три пункта:

- «Расчет матрицы»;

- «Задать размеры»;

- «Очистить результаты и данные».

Электронный вариант заданий для выполнения лабораторный работы хранится в методическом кабинете кафедры (200/2) и в классе ПЭВМ кафедры (207/2).

### Контрольные вопросы

1 Каким образом используется диалог для задания имени файла на форме Windows?

2 Каким образом выполняется проектирование главного меню на форме Windows?

3 Каким образом можно изменить параметры шрифта отображаемых на форме текстовых данных?

4 Каким образом на можно изменить цвет визуального элемента на форме?

- 5 Какие основные свойства и события имеет элемент Button?
- 6 Какие основные свойства и события имеет элемент Chart?
- 7 Какие основные свойства и события имеет элемент DataGridView?
- 8 Какие основные свойства и события имеет элемент textBox?
- 9 Какие основные свойства и события имеет элемент Label?
- 10 Какие основные свойства и события имеет элемент StripMenu?
- 11 Какие основные свойства и события имеет элемент ToolStrip?
- 12 Какие основные свойства и события имеет элемент StatusStrip?

### **Лабораторная работа № 11. Отладка приложения**

*Цель работы*: получение практических навыков тестирования и отладки приложения.

### *Задание для лабораторной работы*

В соответствии с вариантом задания на лабораторную работу и спроектированным в лабораторной работе № 10 приложением выполнить отладку. Охарактеризовать типы ошибок, которые возникали в процессе отладки.

Электронный вариант заданий для выполнения лабораторный работы хранится в методическом кабинете кафедры (200/2) и в классе ПЭВМ кафедры (207/2).

#### *Контрольные вопросы*

- 1 Что понимают под отладкой приложения?
- 2 Какие методы отладки существуют?
- 3 Чем отладка отличается от тестирования?
- 4 Какие ошибки можно выявить в ходе отладки?
- 5 Что дает режим отладки?
- 6 Что позволяет выполнить отладчик?

### **Лабораторная работа № 12. Тестирование приложения**

*Цель работы*: получение практических навыков тестирования и отладки приложения.

#### *Задание для лабораторной работы*

В соответствии с вариантом задания на лабораторную работу и спроектированным в лабораторной работе № 10 приложением выполнить следующее:

1) построить граф программы;

2) построить упакованную матрицу смежности;

3) построить области тестовых данных и тестовые пути;

4) подобрать тестовые данные для выборочного тестирования разрабатываемого приложения;

5) выполнить отладку приложения.

Электронный вариант заданий для выполнения лабораторный работы хранится в методическом кабинете кафедры (200/2) и в классе ПЭВМ кафедры (207/2).

#### *Контрольные вопросы*

1 Что понимают под тестированием программных продуктов?

2 Какие виды тестирования программных продуктов Вы знаете?

3 Что называют графом программы?

4 Какими способами можно описать граф программы?

5 Как построить тестовые пути?

6 Что понимают под комплексным тестированием?

7 Какие ошибки в программах существуют?

8 Что понимают под локализацией ошибок?

9 Чем отладка отличается от тестирования?

# **Лабораторная работа № 13. Работа с HTML-редактором**

*Цель работы*: ознакомление с основами языка HTML, приемами форматирования текста; получение практических навыков создания гипертекстовых документов с помощью языка HTML.

### *Задание для лабораторной работы*

В рамках лабораторной работы необходимо ознакомиться со следующей информацией:

1) теоретические сведения о языке HTML;

2) создание HTML- файла;

3) просмотр HTML-файла при помощи браузера;

 $17$ 

4) редактирование HTML-файла;

- $5)$  теги;
- 6) структура HTML-документа.

### Контрольные вопросы

1 Какие Вы знаете HTML-редакторы?

2 Что можно написать с помошью HTML?

3 Для чего нужен HTML-редактор?

4 Как называется HTML-файл?

5 Как называется фрагмент HTML-кода?

6 Как изменить текст в HTML?

7 Какие бывают вилы тегов?

# Лабораторная работа № 14. Создание НТМL-документов

Цель работы: изучение языка гипертекстовой разметки электронных документов HTML; получение практических навыков создания электронных HTML-документов в среде текстового редактора.

### Задание для лабораторной работы

Следует составить электронный документ формата HTML, содержащий описание программы расчета заданного численного метода. В составе HTML-документа должны быть следующие элементы:

1) заголовок с наименованием численного метода;

2) мета-данные, включающие сведения: автор документа, дата создания документа, информация для поисковых служб;

3) содержание в виде списка с внутренними ссылками на нижеперечисленные разделы документа:

4) основная часть документа, включающая следующие разделы:

- раздел 1 «Описание поставленной задачи» должен содержать назначение метода и использованные математические формулы;

- раздел 2 «Создание схем алгоритмов» должен описывать используемые данные и иметь рисунок алгоритма численного метода;

- раздел 3 «Кодирование программы-приложения» должен показывать состав форм приложения, указывать среду программирования и использованные компоненты интерфейса, а также показывать программную реализацию представленного алгоритма;

- раздел 4 «Тестирование программы» должен иметь таблицу с требуемыми характеристиками ПК и ссылку на запуск загрузочного файла описываемой программы;

5) список использованных источников, который оформляется в виде нумерованного списка, выполненного в соответствии с требованиями ГОСТ 7.1.

Электронный вариант заданий для выполнения лабораторный работы хранится в методическом кабинете кафедры (200/2) и в классе ПЭВМ кафедры (207/2).

### Контрольные вопросы

1 Объяснить назначение языка HTML.

2 Пояснить структуру HTML-документа.

3 Как формируется структура тела HTML-документа?

4 Перечислить варианты задания параметров отображения текста в HTMLдокументе.

5 Показать вставку в HTML-документ графических изображений.

6 Записать пример вызова внешнего файла внутри HTML-документа.

7 Назвать способы создания HTML-документов на ПК.

8 Как оформляется список в HTML-документе?

9 Рассказать о формировании таблиц в HTML-документе.

10 Каким образом формируются метаданные HTML-документа?

11 Описать порядок создания содержания в HTML-документе.

# Лабораторная работа № 15. Создание базы данных

**Цель работы:** освоение метолики созлания баз ланных Microsoft SOL Server management Studio; изучение способа подключения баз данных посредством компонентыADO.NET Entity Data Model платформы .NET; освоение принципов отображения структурированной информации в Windows-приложении.

### Задание для лабораторной работы

На основе результатов лабораторной работы № 10 выполнить следующее:

1) используя SQL Server Management Studio, разработать структуру базы ланных:

2) с помощью компонента ADO.NET Entity Data Model создать подключение к разработанной базе данных;

3) реализовать добавление, удаление и изменение записей таблиц базы ланных.

Электронный вариант заданий для выполнения лабораторный работы хранится в методическом кабинете кафедры (200/2) и в классе ПЭВМ кафед $p_{\text{BI}}$  (207/2).

### Контрольные вопросы

1 Что включает в себя процесс создания базы данных?

2 Какие бывают виды баз данных?

3 Какую цель выполняет база данных?

4 Где в базе данных хранится информация?

5 Что подразумевается под системой управления базами данных?

6 Какие существуют типы систем управления базами данных?

7 Что подразумевается под таблицей и полем в SQL?

8 Что такое ограничения?

9 В чем разница SQL и MySQL?

10 Что подразумевается под целостностью данных?

# Лабораторная работа № 16. Язык работы с базой данных

Цель работы: получение теоретических знаний и практических навыков реализации баз данных; получение практических навыков формирования SQLзапросов на добавление, изменение и удаление данных на примере созданной согласно варианту базы данных.

### Задание для лабораторной работы

В рамках лабораторной работы необходимо выполнить следующее:

1) заполнить базу данных, созданную в лабораторной работе № 15, используя запросы;

2) создать запросы на извлечение данных;

3) создать подзапросы и вложенные запросы;

4) создать триггеры с помощью запросов;

5) отразить созданные запросы в отчете с помощью комментария.

Электронный вариант заданий для выполнения лабораторный работы хранится в методическом кабинете кафедры (200/2) и в классе ПЭВМ кафедры  $(207/2)$ .

### Контрольные вопросы

1 Что такое система управления базами данных?

2 Какие типы систем управления базами данных в соответствии с моделями Вы знаете?

3 Назвать четыре основных типа соединения SQL.

4 Что такое ограничения в SQL?

5 Что такое таблицы и поля?

6 Что такое индекс?

7 Какие существуют индексы?

8 Что такое запросы в SQL? 9 Что такое подзапросы в SQL? 10 Что такое курсор в SQL?

### **Список литературы**

1 **ГОСТ 19.701–90 (ИСО 5807–85).** Схемы алгоритмов, программ, данных и систем. – Москва: Изд-во стандартов, 1991. – 24 с.

2 **Гвоздева, В. А.** Информатика, автоматизированные информационные технологии и системы: учебник / В. А. Гвоздева. – Москва: ФОРУМ; ИНФРА-М, 2021. – 542 с.

3 **Гагарина, Л. Г.** Технология разработки программного обеспечения: учебное пособие / Л. Г. Гагарина, Е. В. Кокорева, Б. Д. Сидорова-Виснадул; под ред. Л. Г. Гагариной. – Москва: ФОРУМ; ИНФРА-М, 2022. – 400 с.

4 **Дадян, Э. Г.** Современные технологии программирования. Язык С#: учебник: в 2 т. Т. 1: Для начинающих пользователей / Э. Г. Дадян. – Москва: ИНФРА-М, 2021. – 312 с.

5 **Хорев, П. Б.** Объектно-ориентированное программирование с примерами на С#: учебное пособие / П. Б. Хорев. – Москва: ФОРУМ; ИНФРА-М,  $2020. - 200$  c.